## Fichier:D tecter un texte et des images avec Omnipage Capture3.PNG

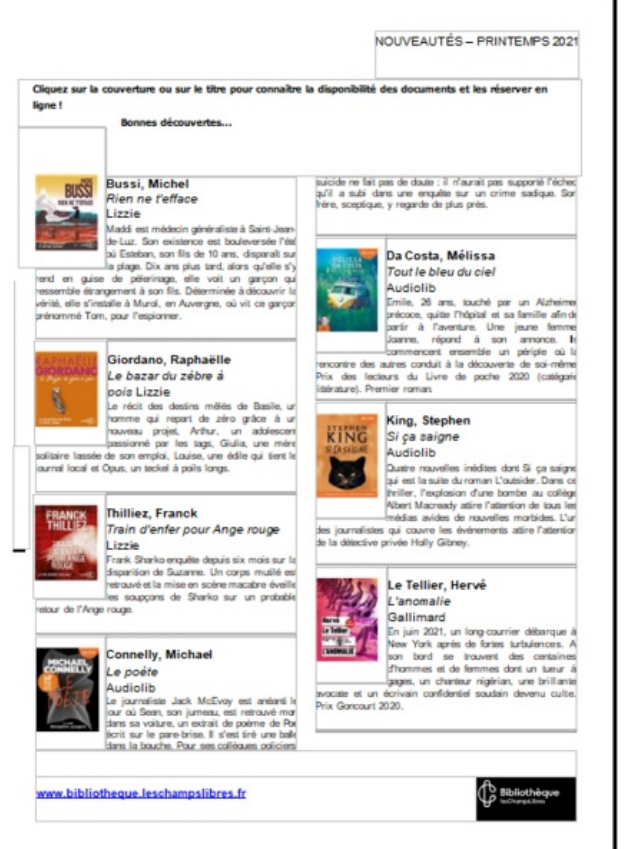

Taille de cet aperçu :433 × 599 [pixels](https://rennesmetropole.dokit.app/images/thumb/7/7d/D_tecter_un_texte_et_des_images_avec_Omnipage_Capture3.PNG/433px-D_tecter_un_texte_et_des_images_avec_Omnipage_Capture3.PNG).

Fichier [d'origine](https://rennesmetropole.dokit.app/images/7/7d/D_tecter_un_texte_et_des_images_avec_Omnipage_Capture3.PNG) (500 × 692 pixels, taille du fichier : 129 Kio, type MIME : image/png) D\_tecter\_un\_texte\_et\_des\_images\_avec\_Omnipage\_Capture3

## Historique du fichier

Cliquer sur une date et heure pour voir le fichier tel qu'il était à ce moment-là.

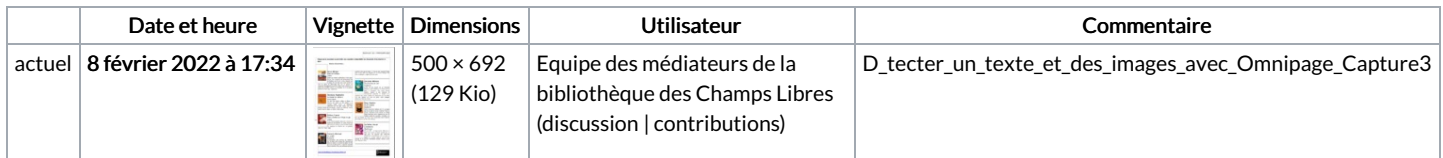

Vous ne pouvez pas remplacer ce fichier.

## Utilisation du fichier

La page suivante utilise ce fichier :

Utiliser l'OCR [\(reconnaissance](https://rennesmetropole.dokit.app/wiki/Utiliser_l%2527OCR_(reconnaissance_optique_des_caract%25C3%25A8res)_du_logiciel_Omnipage) optique des caractères) du logiciel Omnipage

## Métadonnées

Ce fichier contient des informations supplémentaires, probablement ajoutées par l'appareil photo numérique ou le numériseur utilisé pour le créer. Si le fichier a été modifié depuis son état original, certains détails peuvent ne pas refléter entièrement l'image modifiée.

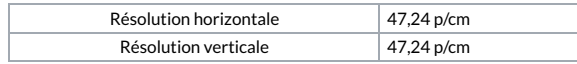